## Apple iPhone XR 64 GB Pošta SiOL nastavitve

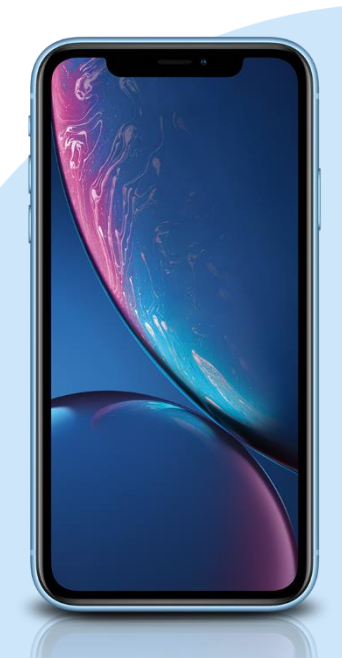

## Meni

- **Settings** 
	- Passwords & Accounts
		- **Accounts** 
			- Add Account: Other
			- **Add Mail Account** 
				- Name: [vaše ime]
				- Email: [vaš elektronski naslov]
				- Password: [vaše geslo za SiOL]\*
				- **Description: SiOL**
				- Next
				- **·** Izberemo POP
				- Name: [vaše ime]
				- Email: [vaš elektronski naslov]
				- **Description: SiOL**
				- **Incoming mail server** 
					- Host name: pop.siol.net\*\*
					- Username: [vaše SiOL uporabniško ime]
				- Password: [vaše geslo za SiOL]\*
				- **Outgoing mail Server** 
					- Host name: mail.siol.net\*\*
					- Username: [vaše uporabniško ime za SiOL]\*\*
					- Password: [vaše uporabniško ime za SiOL]\*\*
				- Save
			- Izberete ustvarjeni SiOL račun
				- SMTP
					- Mail.siol.net
					- Use SSL: vključeno
					- **Server Port: 465**
- \* Nastavitve veljajo za **Pošto SiOL**. Označene podatke za druge e-naslove, preverite pri svojem ponudniku e-poštnih storitev.
- \*\* Nastavitve veljajo za **Pošto SiOL**.

V primeru, da nimate pošte SiOL, nastavitve odhodnega strežnika preverite pri ponudniku svoje e-pošte (Telemach, T-2, Amis,…).

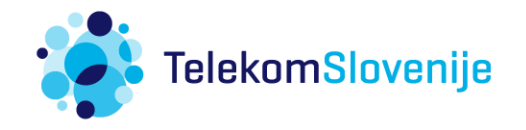